# **CPR REVIEW DETAIL REPORT (Excluding Object 4)**

YOU WILL CREATE THIS REPORT FOR EACH PROGRAM THAT WILL BE REVIEWED.

PATH:FM\AM\RE\RE\DE

### CLICK ADD:

NAME REPORT- EXAMPLE: " CPR REVIEW DETAIL REPORT FOR TITLE 1" ENTER PARAMETER INFORMATION, CLICK OK.

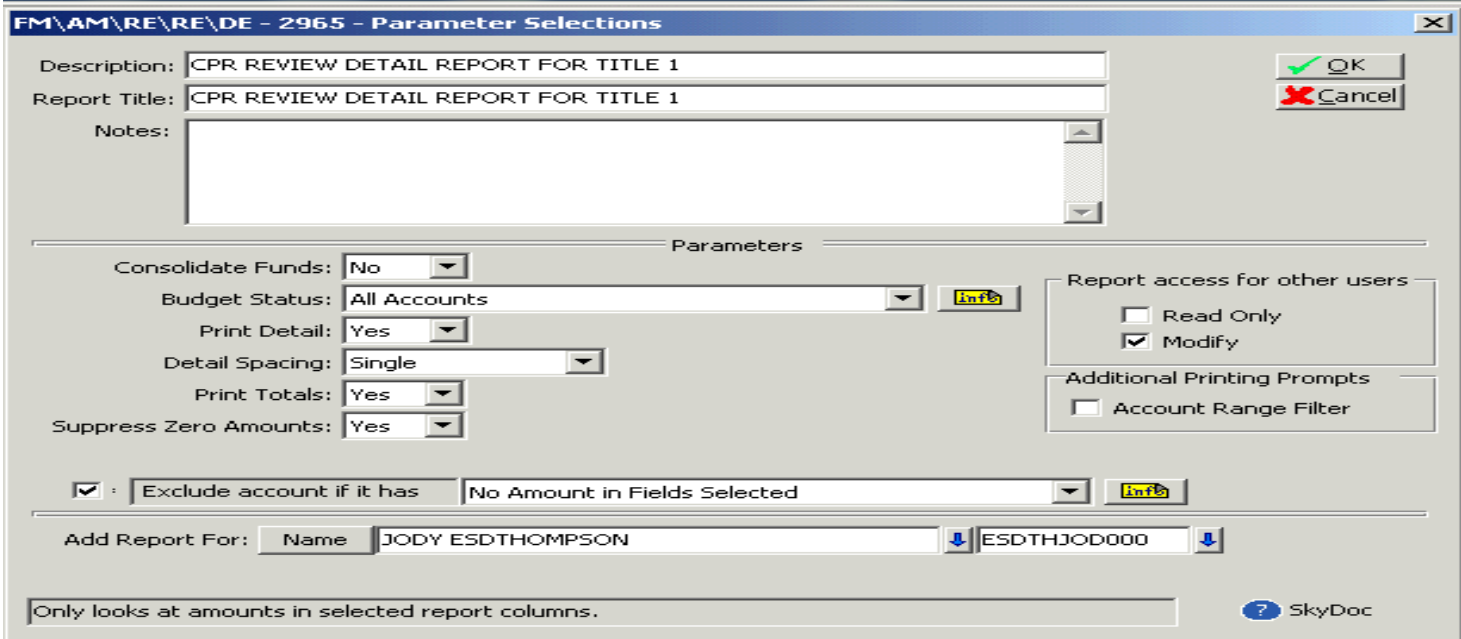

## ENTER BREAK SELECTION, CLICK OK.

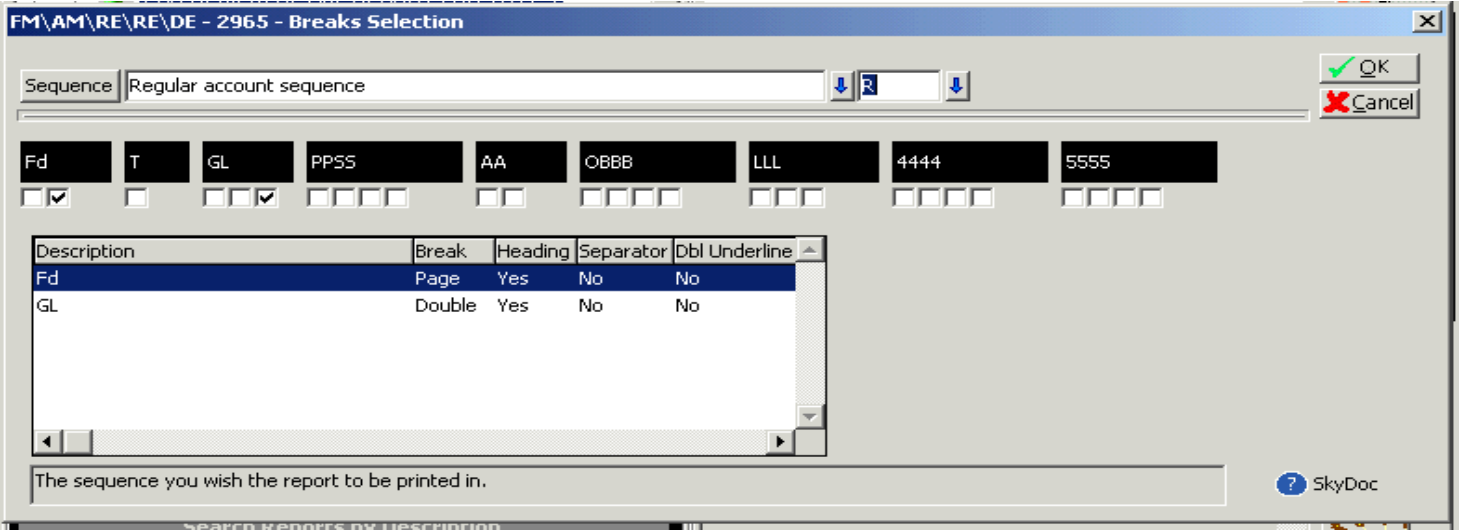

## ENTER RANGE INFORMATION, CLICK OK – BUILD A REPORT FOR EACH PROGRAM THAT WILL INVOLVED IN THE CPR PROCESS.

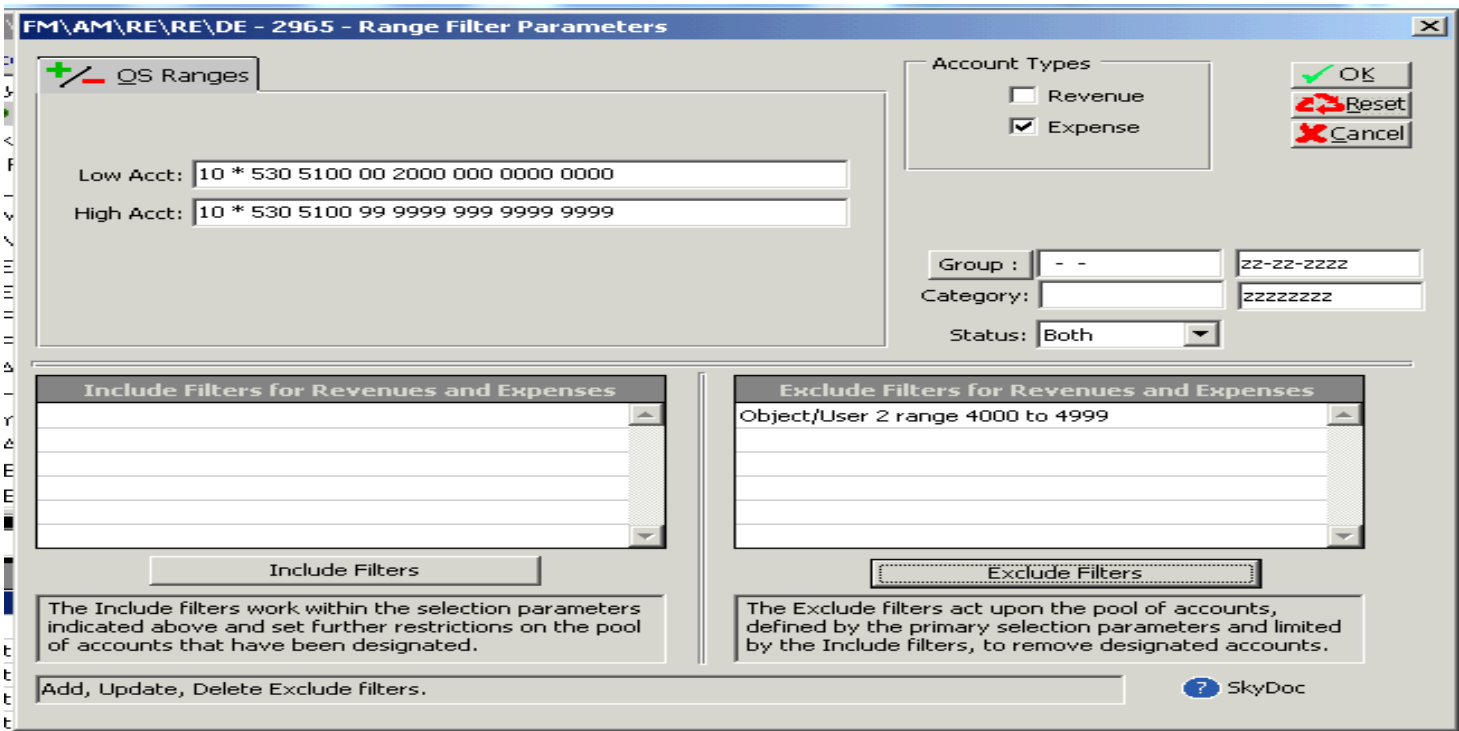

# ENTER FIELD SELECTIONS, CLICK OK.

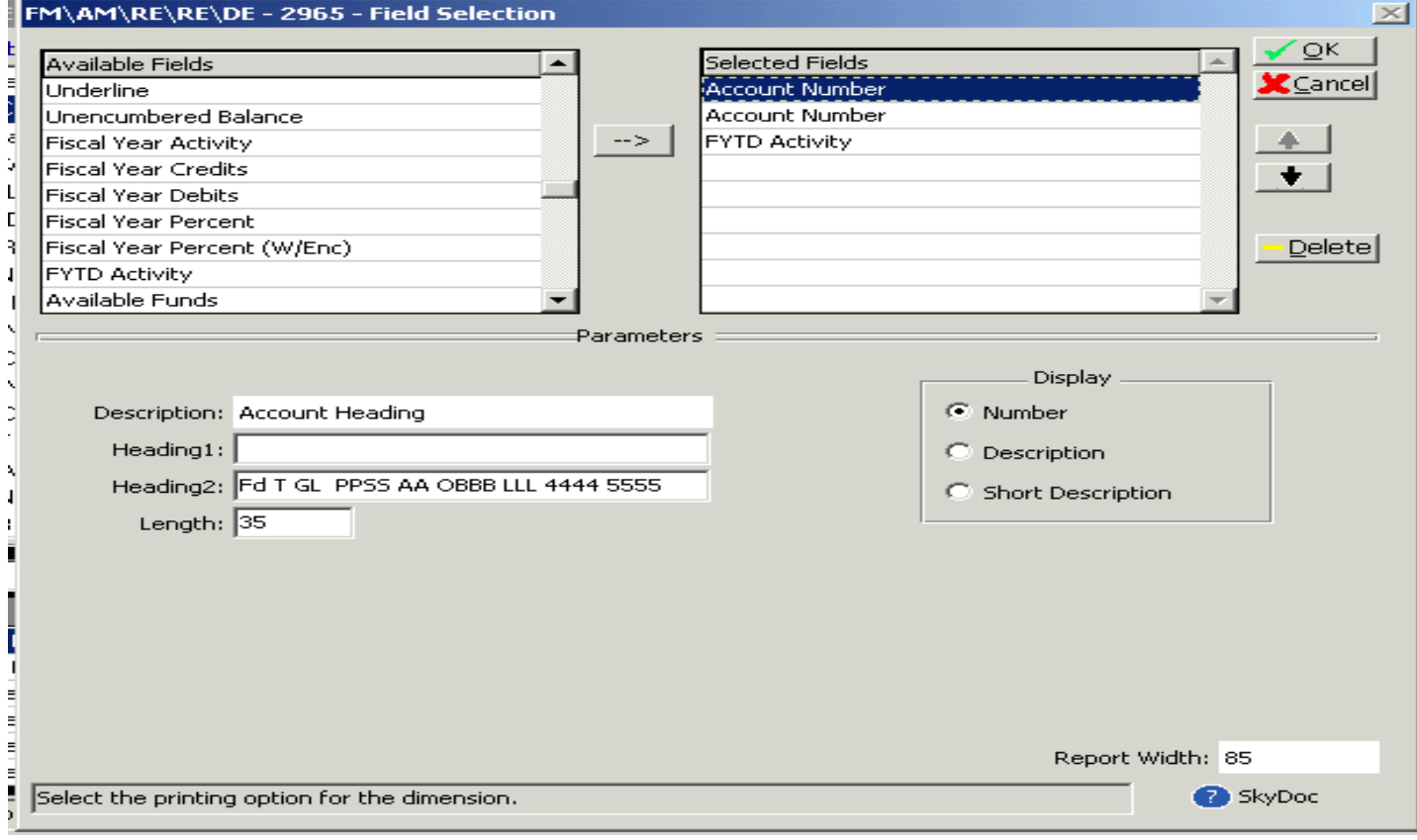

#### ENTER SOURCES, THEN CLICK OK. NOW YOU CAN RUN THE REPORT.

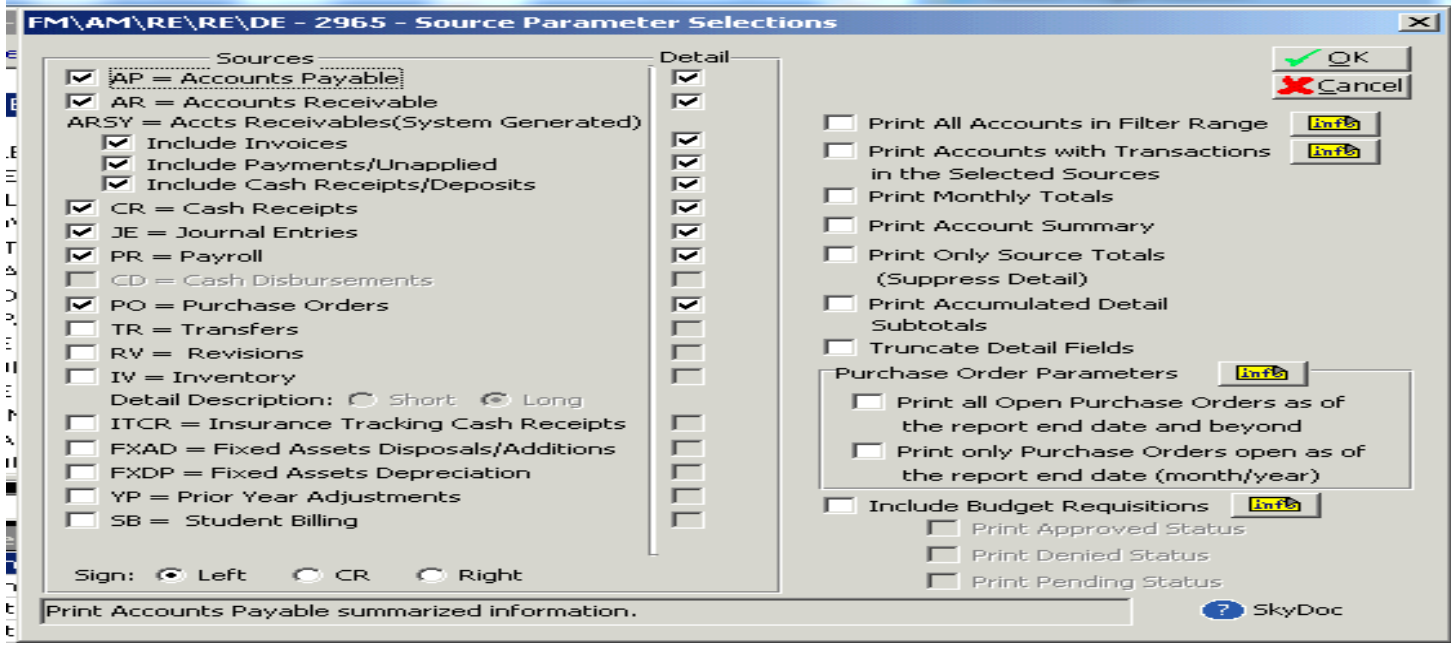

**TERMS of Use**

*The information contained herein is licensed, trade-secret and proprietary and may not be used, disclosed or reproduced without permission of the licensing authorities, WSIPC and/or Skyward, Inc. As a condition of use, the User agrees to protect and keep the information from disclosure or falling into the public domain. The failure to comply with this agreement may result in the*  **immediate termination of the User's right to access the information.**

#### SELECT PRINT. HERE IS AN EXAMPLE OF THE REPORT.

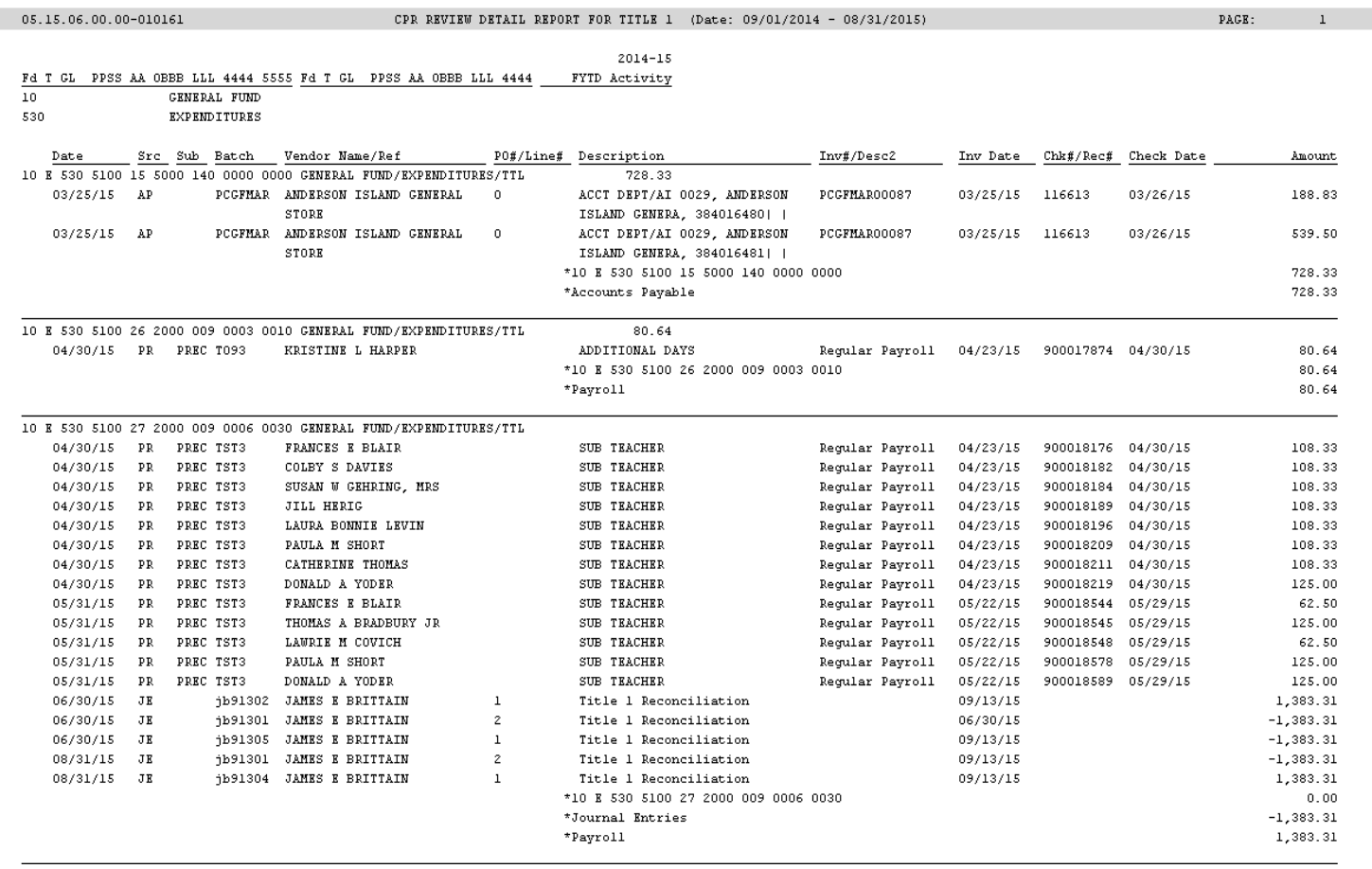